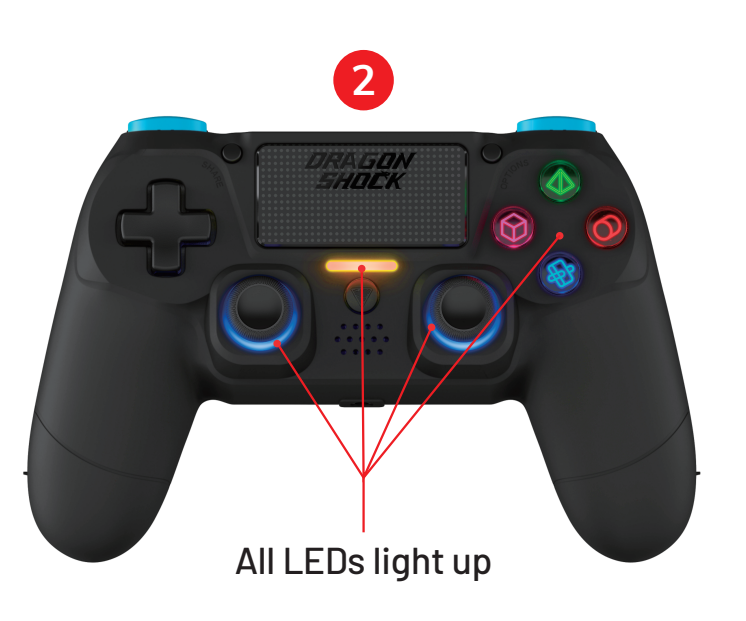

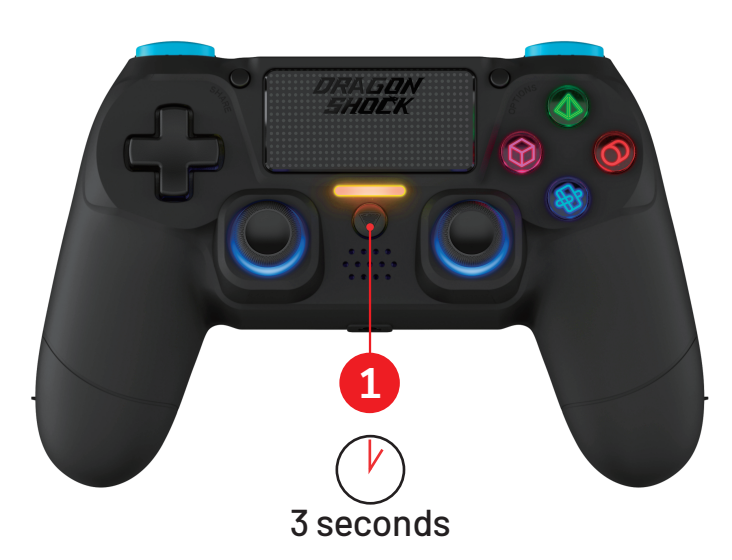

The LEDs under buttons will be off

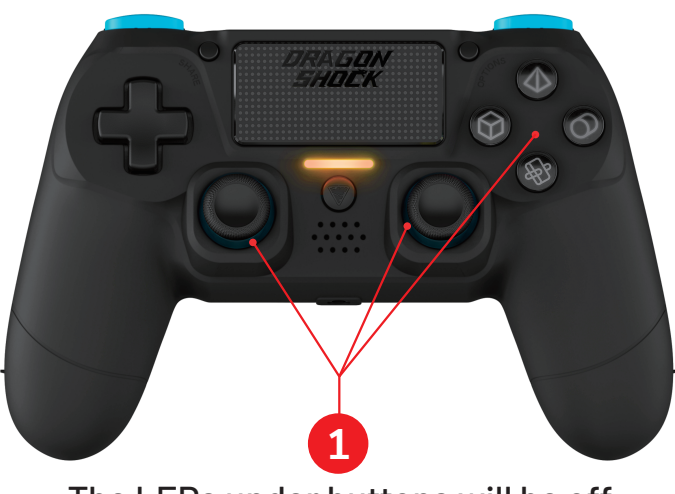

1. Turn off the controller.

2. Press and hold both 'Share' + 'Home' buttons at the same time for 3-5 seconds, release when the LED light bar flashes.

1. Please connect the controller and the PC device by the provided Type-C cable, now orange LED lights up for 2 – 3 seconds on the light bar.

2. Once connected, all LEDs light up.

3. The controller will now be recognized as a D-input controller device.

## Switch to X-input Mode

1. Press and hold the 'Home' button for 3 seconds, the LEDs under buttons will be off.

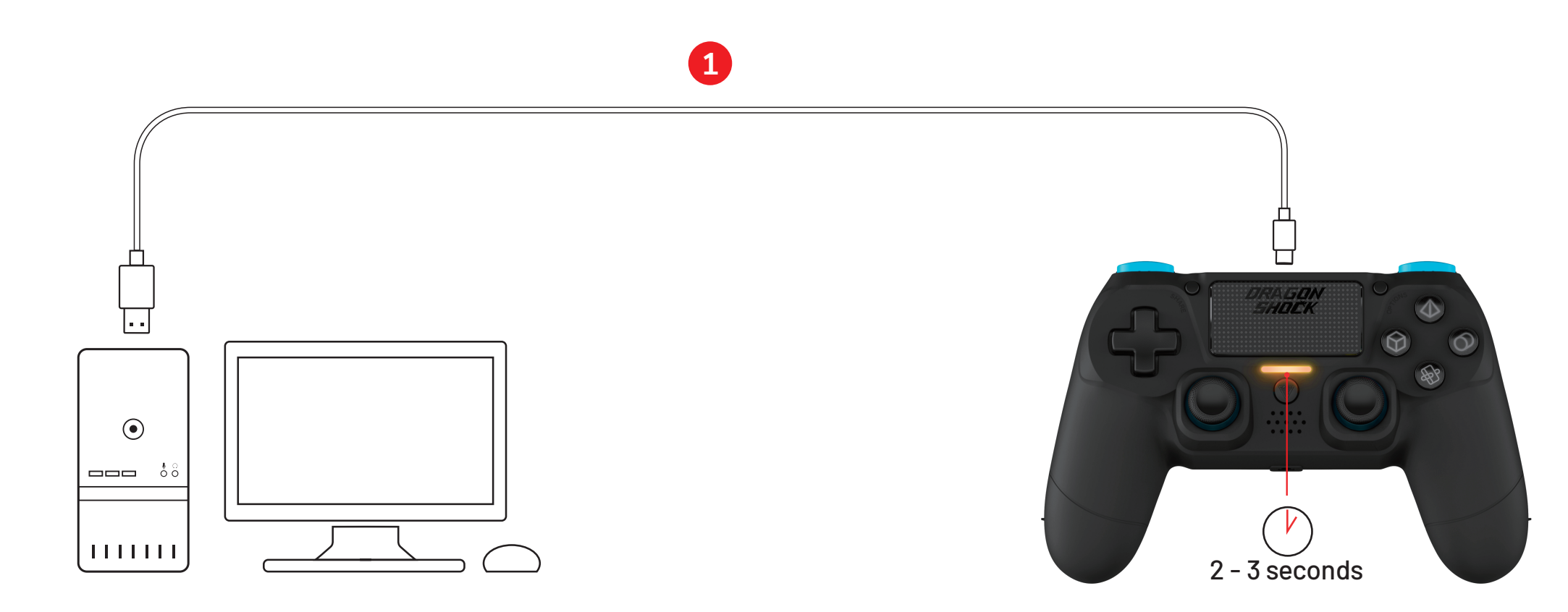

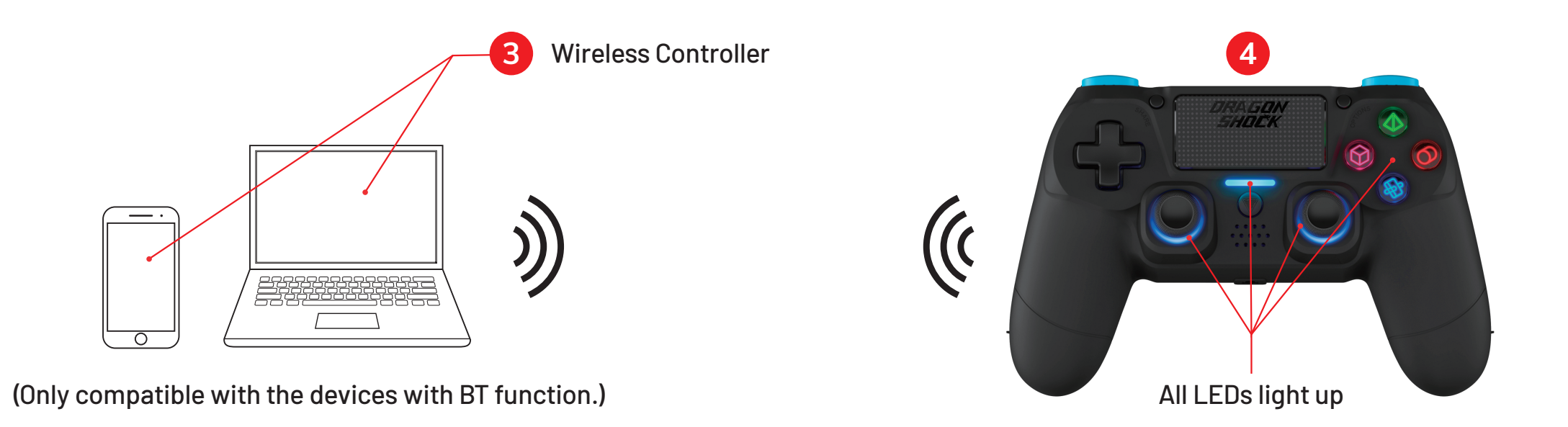

2. Once connected, the light bar turns RED and all LEDs light up.

3. The name of the controller will be shown as 'XBOX 360 controller for Windows (WIN10) ' on the PC device.

3. Now controller is in paring mode and the 'Wireless Controller' appears on the list of your Bluetooth device, select it for connecting.

4. Once successfully connected, the LED light bar stays on and all other LED backlites light up.

## **For Mobile | PC Connection via Bluetooth.**

**For PC Connection via USB Cable.**

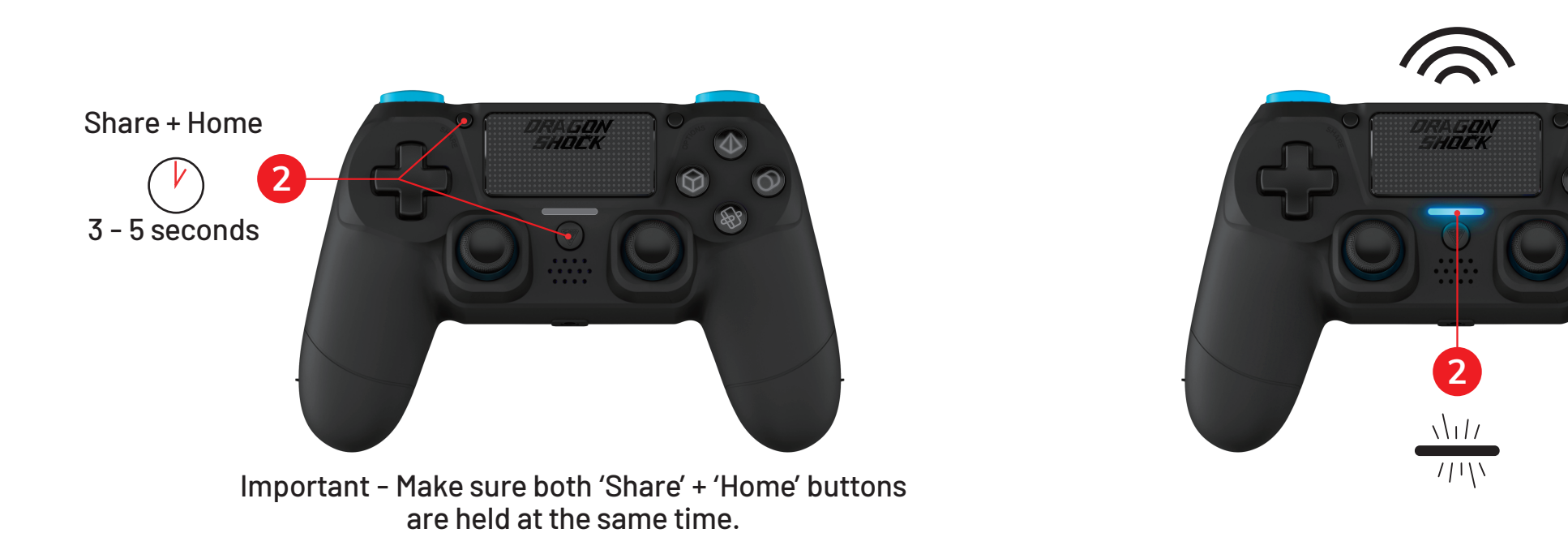

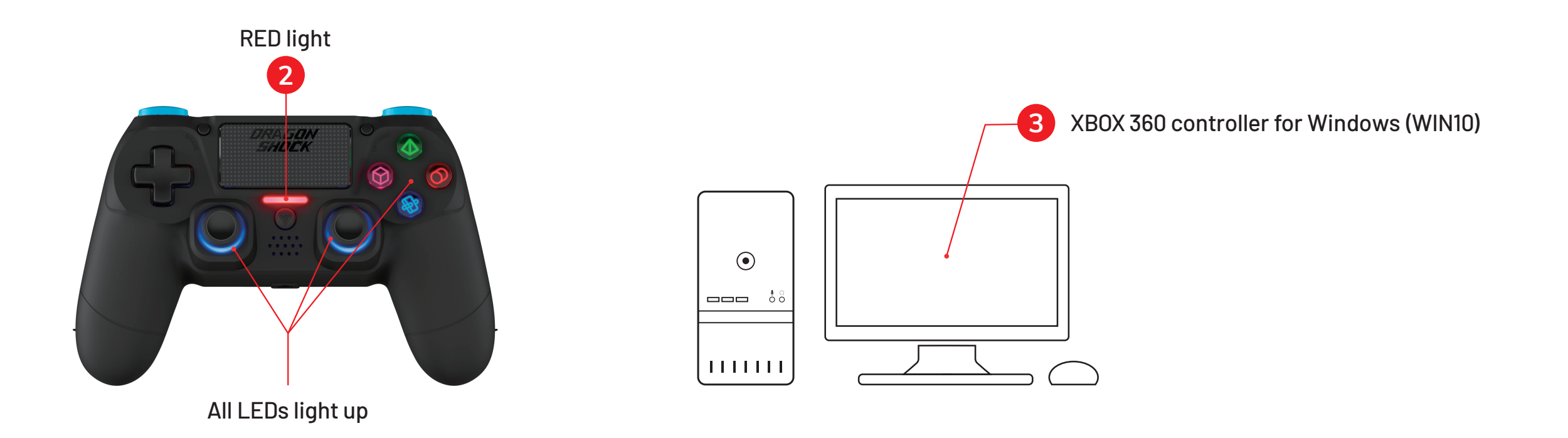

(Note: While playing, the LED on the light bar turns off when fully charged. )

\*Please check game support before use.

\*Default Mode: D-input